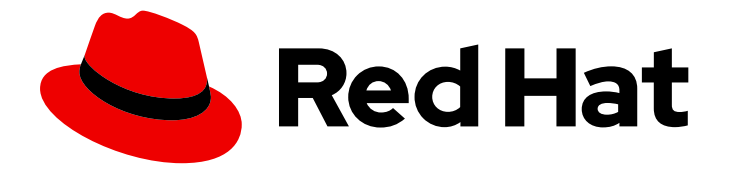

# builds for Red Hat OpenShift 1.0

# **Configure**

Configuring Builds

Last Updated: 2024-02-13

Configuring Builds

# Legal Notice

Copyright © 2024 Red Hat, Inc.

The text of and illustrations in this document are licensed by Red Hat under a Creative Commons Attribution–Share Alike 3.0 Unported license ("CC-BY-SA"). An explanation of CC-BY-SA is available at

http://creativecommons.org/licenses/by-sa/3.0/

. In accordance with CC-BY-SA, if you distribute this document or an adaptation of it, you must provide the URL for the original version.

Red Hat, as the licensor of this document, waives the right to enforce, and agrees not to assert, Section 4d of CC-BY-SA to the fullest extent permitted by applicable law.

Red Hat, Red Hat Enterprise Linux, the Shadowman logo, the Red Hat logo, JBoss, OpenShift, Fedora, the Infinity logo, and RHCE are trademarks of Red Hat, Inc., registered in the United States and other countries.

Linux ® is the registered trademark of Linus Torvalds in the United States and other countries.

Java ® is a registered trademark of Oracle and/or its affiliates.

XFS ® is a trademark of Silicon Graphics International Corp. or its subsidiaries in the United States and/or other countries.

MySQL<sup>®</sup> is a registered trademark of MySQL AB in the United States, the European Union and other countries.

Node.js ® is an official trademark of Joyent. Red Hat is not formally related to or endorsed by the official Joyent Node.js open source or commercial project.

The OpenStack ® Word Mark and OpenStack logo are either registered trademarks/service marks or trademarks/service marks of the OpenStack Foundation, in the United States and other countries and are used with the OpenStack Foundation's permission. We are not affiliated with, endorsed or sponsored by the OpenStack Foundation, or the OpenStack community.

All other trademarks are the property of their respective owners.

## Abstract

This document provides information about configuring Builds.

# Table of Contents

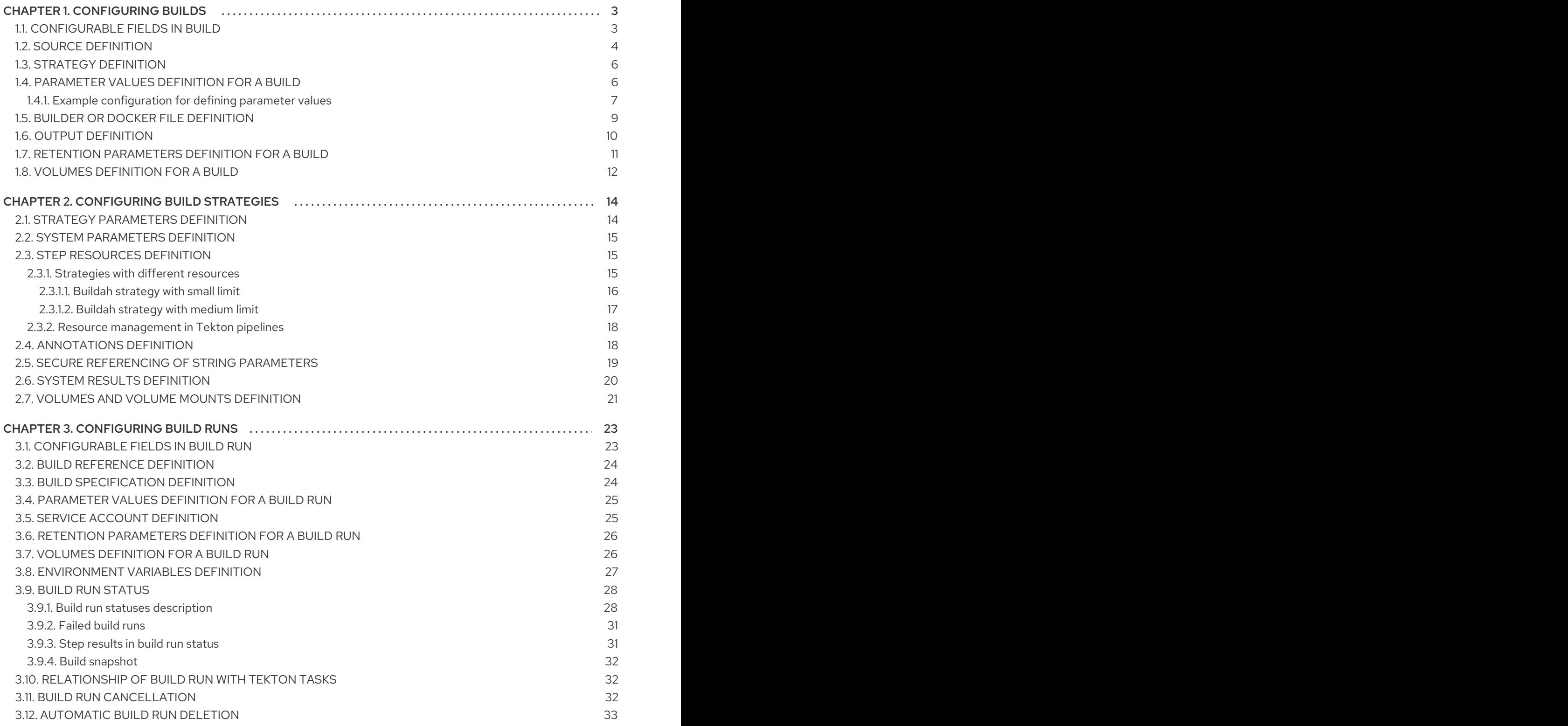

# CHAPTER 1. CONFIGURING BUILDS

<span id="page-6-0"></span>In a **Build** custom resource (CR), you can define the source, build strategy, parameter values, output, retention parameters, and volumes to configure a build. A **Build** resource is available for use within a namespace.

For configuring a build, create a **Build** resource YAML file and apply it to the OpenShift Container Platform cluster.

# <span id="page-6-1"></span>1.1. CONFIGURABLE FIELDS IN BUILD

You can use the following fields in your **Build** custom resource (CR):

#### Table 1.1. Fields in the**Build** CR

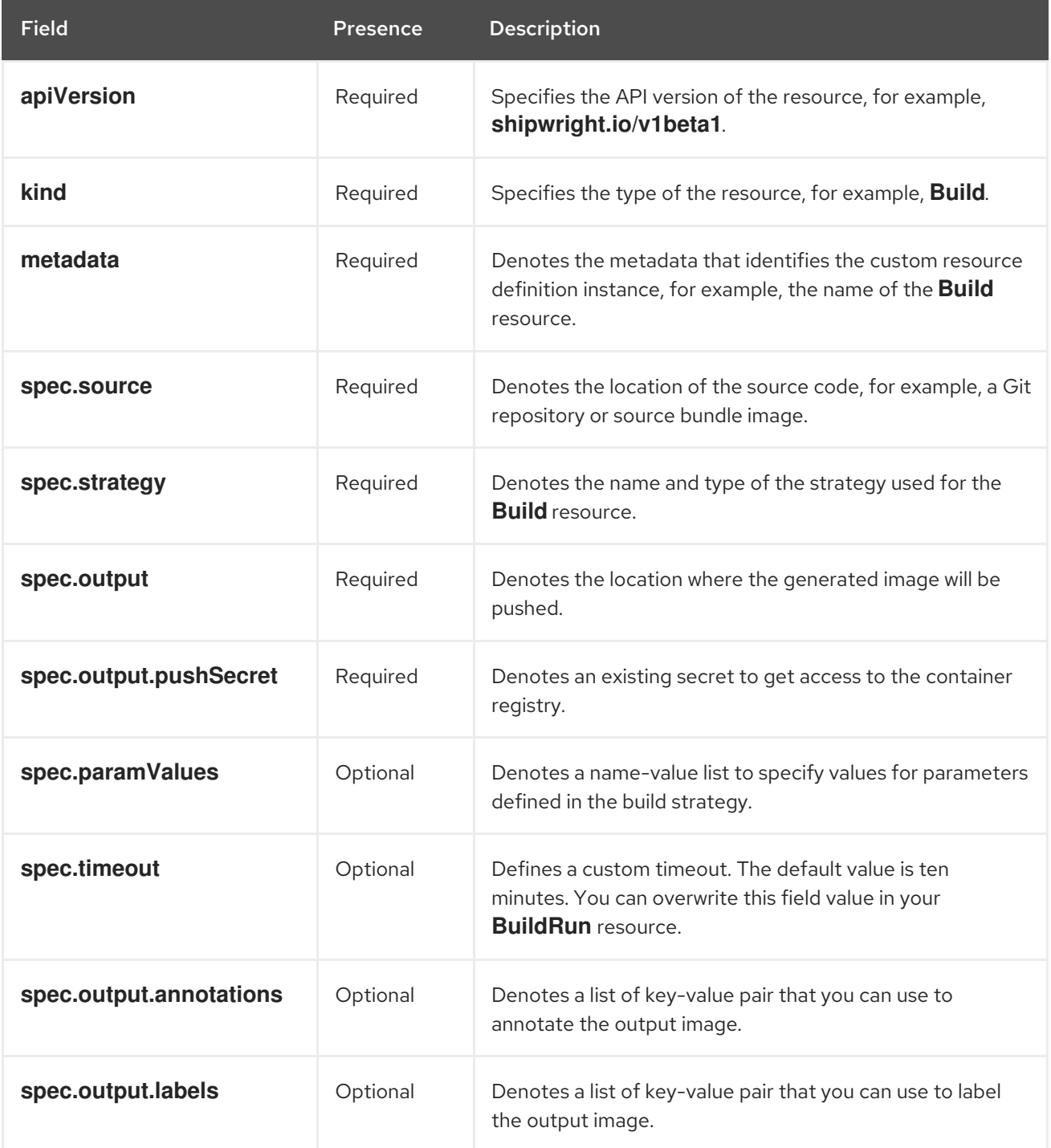

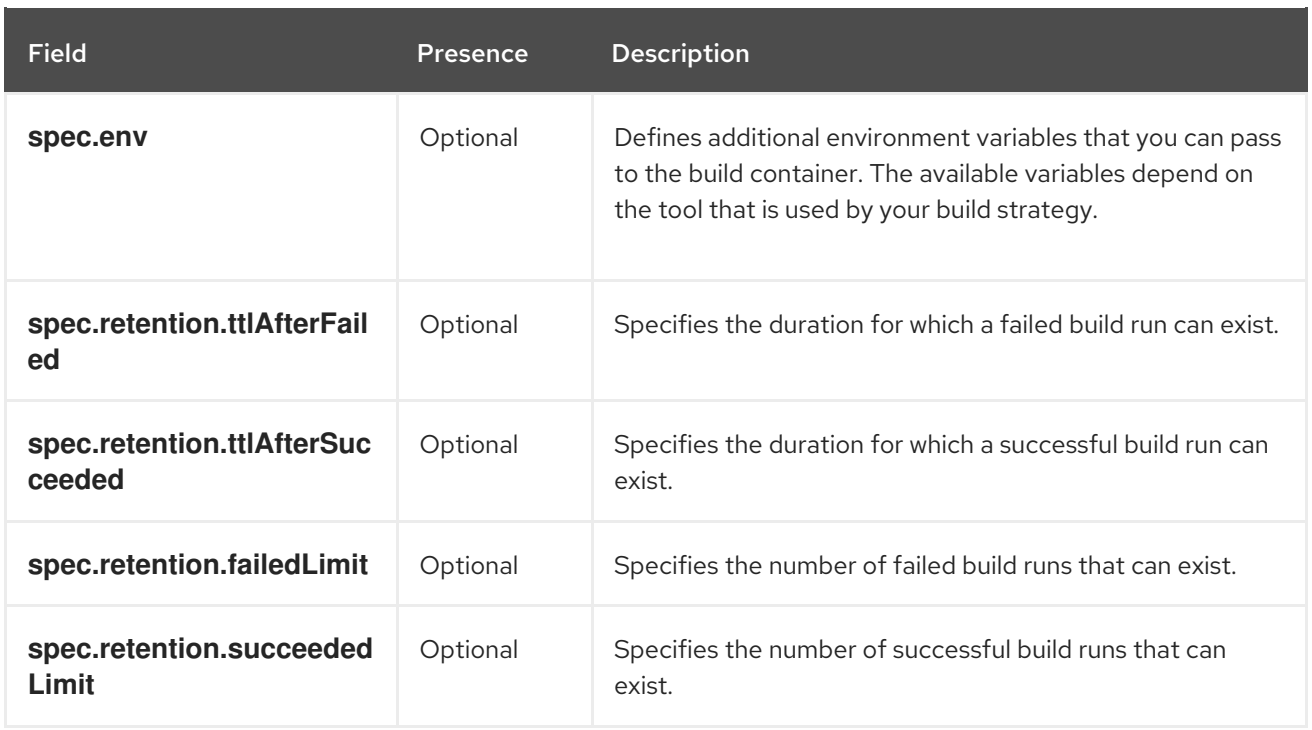

# <span id="page-7-0"></span>1.2. SOURCE DEFINITION

You can configure the source details for a build in the **Build** custom resource (CR) by setting the value of the following fields:

- **source.git.url**: Defines the source location of the image available in a Git repository.
- **source.git.cloneSecret**: References a secret in the namespace that contains the SSH private key for a private Git repository.
- **source.git.revision**: Defines a specific revision to select from the source Git repository. For example, a commit, tag, or branch name. This field defaults to the Git repository default branch.
- **source.contextDir**: Specifies the context path for the repositories where the source code is not present at the root folder.

The build controller does not automatically validate that the Git repository you specified for pulling an image exists. If you need to validate, set the value of the **build.shipwright.io/verify.repository** annotation to **true**, as shown in the following example:

```
apiVersion: shipwright.io/v1beta1
kind: Build
metadata:
 name: buildah-golang-build
 annotations:
  build.shipwright.io/verify.repository: "true"
spec:
 source:
  git:
   url: https://github.com/shipwright-io/sample-go
  contextDir: docker-build
```
The build controller validates the existence of a Git repository in the following scenarios:

When you use the endpoint URL with an HTTP or HTTPS protocol.

When you have defined an SSH protocol, such as **git@**, but not a referenced secret, such as **source.git.cloneSecret**.

The following examples show how you can configure a build with different set of source inputs.

#### Example: Configuring a build with credentials

You can configure a build with a source by specifying your credentials, as shown in the following example:

```
apiVersion: shipwright.io/v1beta1
kind: Build
metadata:
 name: buildah-build
spec:
 source:
  git:
   url: https://github.com/sclorg/nodejs-ex
   cloneSecret: source-repository-credentials
```
#### Example: Configuring a build with a context path

You can configure a build with a source that specifies a context path in the Git repository, as shown in the following example:

```
apiVersion: shipwright.io/v1beta1
kind: Build
metadata:
 name: buildah-custom-context-dockerfile
spec:
 source:
  git:
   url: https://github.com/userjohn/npm-simple
  contextDir: docker-build
```
#### Example: Configuring a build with a tag

You can configure a build with a source that specifies the tag **v.0.1.0** for the Git repository, as shown in the following example:

```
apiVersion: shipwright.io/v1beta1
kind: Build
metadata:
 name: buildah-golang-build
spec:
 source:
  git:
   url: https://github.com/shipwright-io/sample-go
   revision: v0.1.0
```
#### Example: Configuring a build with environment variables

You can also configure a build that specifies environment variables, as shown in the following example:

apiVersion: shipwright.io/v1beta1 kind: Build

```
metadata:
 name: buildah-golang-build
spec:
 source:
  git:
   url: https://github.com/shipwright-io/sample-go
  contextDir: docker-build
 env:
  - name: <example_var_1>
   value: "<example_value_1>"
  - name: <example_var_2>
   value: "<example_value_2>"
```
# <span id="page-9-0"></span>1.3. STRATEGY DEFINITION

You can configure the strategy for a build in the **Build** CR. The following build strategies are available for use:

- **buildah**
- **source-to-image**

To configure a build strategy, define the **spec.strategy.name** and **spec.strategy.kind** fields in the **Build** CR, as shown in the following example:

```
apiVersion: shipwright.io/v1beta1
kind: Build
metadata:
 name: buildah-build
spec:
 strategy:
  name: buildah
  kind: ClusterBuildStrategy
```
# <span id="page-9-1"></span>1.4. PARAMETER VALUES DEFINITION FOR A BUILD

You can specify values for the build strategy parameters in your **Build** CR. By specifying parameter values, you can control how the steps of the build strategy work. You can also overwrite the values in the **BuildRun** resource.

For all parameters, you must specify values either directly or by using reference keys from config maps or secrets.

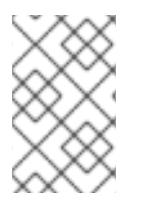

#### **NOTE**

The usage of the parameter in the build strategy steps limits the usage of config maps and secrets. You can only use config maps and secrets if the parameter is used in the command, argument, or environment variable.

When using the **paramValues** field in your **Build** CR, avoid the following scenarios:

Specifying a **spec.paramValues** name that does not match one of the **spec.parameters** defined in the **BuildStrategy** CR.

Specifying a **spec.paramValues** name that collides with the Shipwright reserved parameters. These parameters include **BUILDER\_IMAGE**, **CONTEXT\_DIR**, and any name starting with **shp-**.

Also, ensure that you understand the content of your strategy before defining the **paramValues** field in the **Build** CR.

#### <span id="page-10-0"></span>1.4.1. Example configuration for defining parameter values

The following examples show how to define parameters in a build strategy and assign values to those parameters by using a **Build** CR. You can also assign a value to a parameter of the type **array** in your **Build** CR.

#### Example: Defining parameters in a **ClusterBuildStrategy** CR

The following example shows a **ClusterBuildStrategy** CR that defines several parameters:

```
apiVersion: shipwright.io/v1beta1
kind: ClusterBuildStrategy
metadata:
 name: buildah
spec:
 parameters:
  - name: build-args
    description: "The values for the args in the Dockerfile. Values must be in the format
KEY=VALUE."
   type: array
   defaults: []
  # ...
  - name: storage-driver
    description: "The storage driver to use, such as 'overlay' or 'vfs'."
    type: string
   default: "vfs"
# ...
steps:
# ...
```
#### Example: Assigning values to parameters in a **Build** CR

The above **ClusterBuildStrategy** CR defines a **storage-driver** parameter and you can specify the value of the **storage-driver** parameter in your **Build** CR, as shown in the following example:

```
apiVersion: shipwright.io/v1beta1
kind: Build
metadata:
 name: < your build>
 namespace: <your_namespace>
spec:
 paramValues:
 - name: storage-driver
  value: "overlay"
 strategy:
  name: buildah
  kind: ClusterBuildStrategy
 output:
 # ...
```
#### Example: Creating a **ConfigMap** CR to control a parameter centrally

If you want to use the **storage-driver** parameter for multiple builds and control its usage centrally, then you can create a **ConfigMap** CR, as shown in the following example:

apiVersion: v1 kind: ConfigMap metadata: name: buildah-configuration namespace: <your\_namespace> data: storage-driver: overlay

You can use the created **ConfigMap** CR as a parameter value in your **Build** CR, as shown in the following example:

```
apiVersion: shipwright.io/v1beta1
kind: Build
metadata:
 name: <your_build>
 namespace: <your_namespace>
spec:
 paramValues:
 - name: storage-driver
  configMapValue:
   name: buildah-configuration
   key: storage-driver
 strategy:
  name: buildah
  kind: ClusterBuildStrategy
 output:
 # ...
```
#### Example: Assigning value to a parameter of the type **array** in a **Build** CR

You can assign value to a parameter of the type **array**. If you use the **buildah** strategy, you can define a **registries-search** parameter to search images in specific registries. The following example shows how you can assign a value to the **registries-search** array parameter:

```
apiVersion: shipwright.io/v1beta1
kind: Build
metadata:
 name: <your_build>
 namespace: <your_namespace>
spec:
 paramValues:
 - name: storage-driver
  configMapValue:
   name: buildah-configuration
   key: storage-driver
 - name: registries-search
  values:
  - value: registry.redhat.io
 strategy:
  name: buildah
```
kind: ClusterBuildStrategy output: *# ...*

#### Example: Referencing a secret in a **Build** CR

You can reference a secret for a **registries-block** array parameter, as shown in the following example:

```
apiVersion: shipwright.io/v1beta1
kind: Build
metadata:
 name: <your_build>
 namespace: <your_namespace>
spec:
 paramValues:
- name: storage-driver
  configMapValue:
   name: buildah-configuration
   key: storage-driver
 - name: registries-block
  values:
  - secretValue: 1
     name: registry-configuration
     key: reg-blocked
 strategy:
  name: buildah
  kind: ClusterBuildStrategy
 output:
 # ...
```

```
The value references a secret.
```
[1](#page-12-1)

### <span id="page-12-0"></span>1.5. BUILDER OR DOCKER FILE DEFINITION

In your **Build** CR, you can use the **spec.paramValues** field to specify the image that contains the tools to build the output image. The following example specifies a **Dockerfile** image in a **Build** CR:

```
apiVersion: shipwright.io/v1beta1
kind: Build
metadata:
 name: buildah-golang-build
spec:
 source:
  git:
   url: https://github.com/shipwright-io/sample-go
  contextDir: docker-build
 strategy:
  name: buildah
  kind: ClusterBuildStrategy
 paramValues:
 - name: dockerfile
  value: Dockerfile
```
You can also use a **builder** image as part of the **source-to-image** build strategy in your **Build** CR, as shown in the following example:

```
apiVersion: shipwright.io/v1beta1
kind: Build
metadata:
 name: s2i-nodejs-build
spec:
 source:
  git:
   url: https://github.com/shipwright-io/sample-nodejs
  contextDir: source-build/
 strategy:
  name: source-to-image
  kind: ClusterBuildStrategy
 paramValues:
 - name: builder-image
  value: docker.io/centos/nodejs-10-centos7
```
# <span id="page-13-0"></span>1.6. OUTPUT DEFINITION

In your **Build** CR, you can specify an output location to push the image. When using an external private registry as your output location, you must specify a secret to access the image. You can also specify the annotations and labels for the output image.

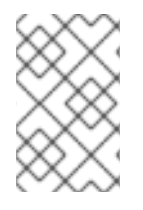

#### **NOTE**

When you specify annotations or labels, the output image is pushed twice. The first push comes from the build strategy and the second push changes the image configuration to add the annotations and labels.

The following example defines a public registry where the image is pushed:

```
apiVersion: shipwright.io/v1beta1
kind: Build
metadata:
 name: s2i-nodejs-build
spec:
 source:
  git:
   url: https://github.com/shipwright-io/sample-nodejs
  contextDir: source-build/
 strategy:
  name: source-to-image
  kind: ClusterBuildStrategy
 paramValues:
 - name: builder-image
  value: docker.io/centos/nodejs-10-centos7
 output:
  image: image-registry.openshift-image-registry.svc:5000/build-examples/nodejs-ex
```
The following example defines a private registry where the image is pushed:

apiVersion: shipwright.io/v1beta1

```
kind: Build
metadata:
 name: s2i-nodejs-build
spec:
 source:
  git:
   url: https://github.com/shipwright-io/sample-nodejs
  contextDir: source-build/
 strategy:
  name: source-to-image
  kind: ClusterBuildStrategy
 paramValues:
 - name: builder-image
  value: docker.io/centos/nodejs-10-centos7
 output:
  image: us.icr.io/source-to-image-build/nodejs-ex
  pushSecret: icr-knbuild
```
The following example defines annotations and labels for the image:

```
apiVersion: shipwright.io/v1beta1
kind: Build
metadata:
 name: s2i-nodejs-build
spec:
 source:
  git:
   url: https://github.com/shipwright-io/sample-nodejs
  contextDir: source-build/
 strategy:
  name: source-to-image
  kind: ClusterBuildStrategy
 paramValues:
 - name: builder-image
  value: docker.io/centos/nodejs-10-centos7
 output:
  image: us.icr.io/source-to-image-build/nodejs-ex
  pushSecret: icr-knbuild
  annotations:
   "org.opencontainers.image.source": "https://github.com/org/repo"
   "org.opencontainers.image.url": "https://my-company.com/images"
  labels:
   "maintainer": "team@my-company.com"
   "description": "This is my cool image"
```
# <span id="page-14-0"></span>1.7. RETENTION PARAMETERS DEFINITION FOR A BUILD

You can define retention parameters for the following purposes:

- To specify how long a completed build run can exist
- To specify the number of succeeded or failed build runs that can exist for a build

Retention parameters provide a way to clean your **BuildRun** instances or resources automatically. You can set the value of the following retention parameters in your **Build** CR:

- **retention.succeededLimit**: Defines the number of succeeded build runs that can exist for a build.
- **retention.failedLimit**: Defines the number of failed build runs that can exist for a build.
- **retention.ttlAfterFailed**: Specifies the duration for which a failed build run can exist.
- **retention.ttlAfterSucceeded**: Specifies the duration for which a successful build run can exist.

The following example shows the usage of retention parameters in a **Build** CR:

```
apiVersion: shipwright.io/v1beta1
kind: Build
metadata:
 name: build-retention-ttl
spec:
 source:
  git:
   url: "https://github.com/shipwright-io/sample-go"
  contextDir: docker-build
 strategy:
  kind: ClusterBuildStrategy
  name: buildah
 output:
 # ...
 retention:
  ttlAfterFailed: 30m
  ttlAfterSucceeded: 1h
  failedLimit: 10
  succeededLimit: 20
 # ...
```
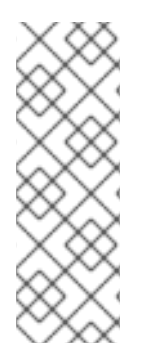

### **NOTE**

When you change the value of the **retention.failedLimit** and **retention.succeededLimit** parameters, the new limit is enforced as soon as those changes are applied on your build. However, when you change the value of the **retention.ttlAfterFailed** and **retention.ttlAfterSucceeded** parameters, the new retention duration is enforced only on the new build runs. Old build runs adhere to the old retention duration. If you have defined retention duration in both **BuildRun** and **Build** CRs, the retention duration defined in the **BuildRun** CR gets the priority.

# <span id="page-15-0"></span>1.8. VOLUMES DEFINITION FOR A BUILD

You can define volumes in your **Build** CR. The defined volumes override the volumes specified in the **BuildStrategy** resource. If a volume is not overridden, then the build run fails.

The following example shows the usage of the **volumes** field in a **Build** CR:

```
apiVersion: shipwright.io/v1beta1
kind: Build
metadata:
 name: <br/> <br/> <br/> <br/> <br/>name>
spec:
 source:
```
git: url: https://github.com/example/url strategy: name: buildah kind: ClusterBuildStrategy paramValues: - name: dockerfile value: Dockerfile output: image: registry/namespace/image:latest volumes: - name: <your\_volume\_name> configMap: name: <your\_configmap\_name>

# CHAPTER 2. CONFIGURING BUILD STRATEGIES

<span id="page-17-0"></span>In a **BuildStrategy** or **ClusterBuildStrategy** custom resource (CR), you can define strategy parameters, system parameters, step resources definitions, annotations, and volumes to configure a build strategy. A **BuildStrategy** resource is available for use within a namespace, and a **ClusterBuildStrategy** resource is available for use throughout the cluster.

To configure a build strategy, create a **BuildStrategy** or **ClusterBuildStrategy** resource YAML file and apply it to the OpenShift Container Platform cluster.

# <span id="page-17-1"></span>2.1. STRATEGY PARAMETERS DEFINITION

You can define strategy parameters in a **BuildStrategy** or **ClusterBuildStrategy** custom resource (CR) and set, or modify, the values of those parameters in your **Build** or **BuildRun** CR. You can also configure or modify strategy parameters at build time when creating your build strategy.

Consider the following points before defining parameters for your strategy:

- Define a list of parameters in the **spec.parameters** field of your build strategy CR. Each list item contains a name, a description, a type, and an optional default value, or values, for an array type. If no default value is set, you must define a value in the **Build** or **BuildRun** CR.
- Define parameters of string or array type in the **spec.steps** field of your build strategy.
- Specify a parameter of string type by using the **\$(params.your-parameter-name)** syntax. You can set a value for the **your-parameter-name** parameter in your **Build** or **BuildRun** CR that references your strategy. You can define the following string parameters based on your needs:

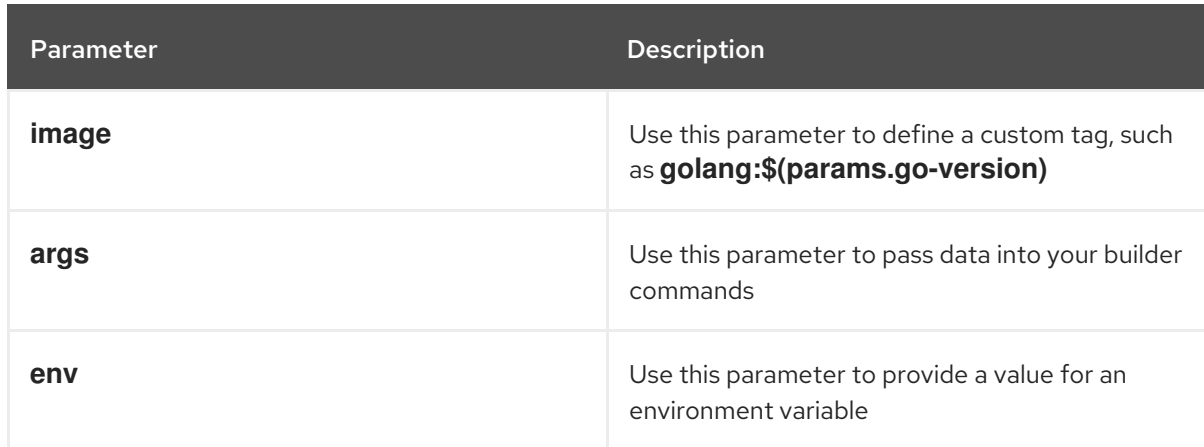

#### Table 2.1. String parameters

Specify a parameter of array type by using the **\$(params.your-array-parameter-name[\*])** syntax. After specifying the array, you can use it in an argument or a command. For each item in the array, an argument will be set. The following example uses an array parameter in the **spec.steps** field of the build strategy:

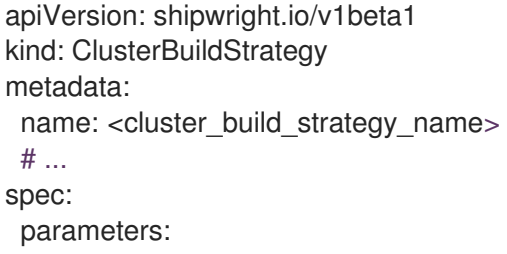

- name: tool-args description: Parameters for the tool type: array steps: - name: a-step command: - some-tool args: - --tool-args - \$(params.tool-args[\*])
- Provide parameter values as simple strings or as references to keys in config maps or secrets. For a parameter, you can use a config map or secret value only if it is defined in the **command**, **args**, or **env** section of the **spec.steps** field.

# <span id="page-18-0"></span>2.2. SYSTEM PARAMETERS DEFINITION

You can use system parameters when defining the steps of a build strategy to access system information, or user-defined information in a **Build** or **BuildRun** custom resource (CR). You cannot configure or modify system parameters as they are defined at runtime by the build run controller.

You can define the following system parameters in your build strategy definition:

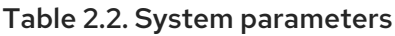

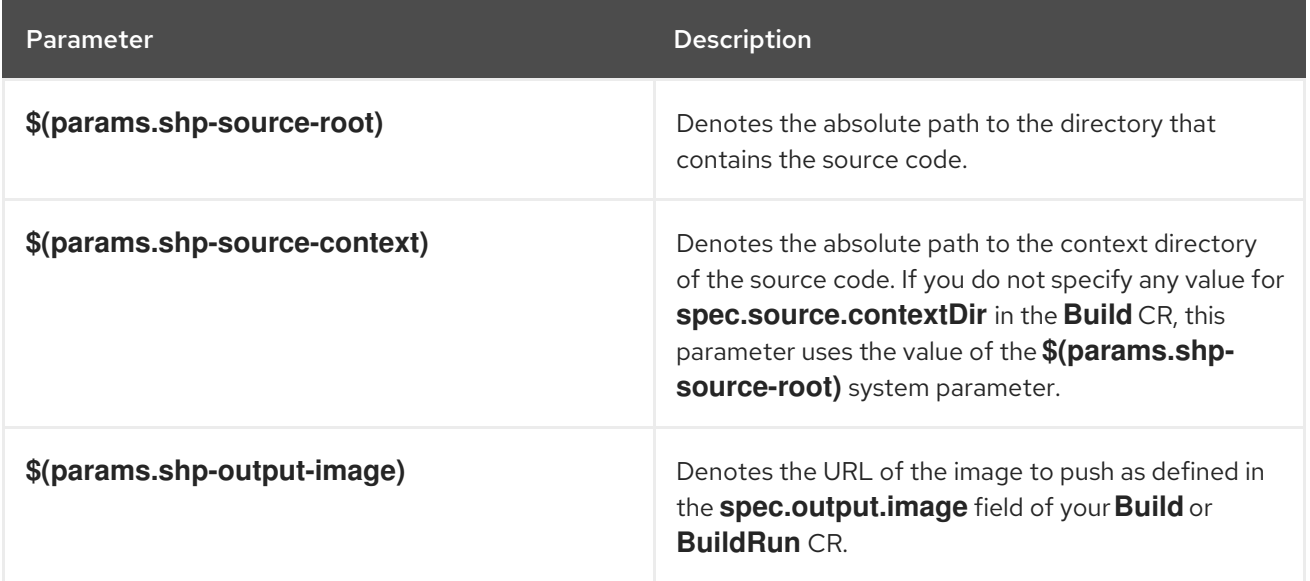

# <span id="page-18-1"></span>2.3. STEP RESOURCES DEFINITION

You can include a definition of resources, such as the limit imposed on CPU, memory, and disk usage for all steps in a build strategy. For strategies with multiple steps, a step might require more resources than others. As a strategy administrator, you can define the resource values that are optimal for each step.

For example, you can install strategies with the same steps, but different names and step resources on the cluster so that users can create a build with smaller or larger resource requirements.

Define multiple types of the same strategy with varying limits on the resources. The following examples

### <span id="page-18-2"></span>2.3.1. Strategies with different resources

Define multiple types of the same strategy with varying limits on the resources. The following examples use the same **buildah** strategy with small and medium limits defined for the resources. These examples provide a strategy administrator more control over the step resources definition.

#### <span id="page-19-0"></span>2.3.1.1. Buildah strategy with small limit

Define the **spec.steps[].resources** field with a small resource limit for the **buildah** strategy, as shown in the following example:

#### Example: **buildah** strategy with small limit

```
apiVersion: shipwright.io/v1beta1
kind: ClusterBuildStrategy
metadata:
 name: buildah-small
spec:
 steps:
  - name: build-and-push
   image: quay.io/containers/buildah:v1.31.0
   workingDir: $(params.shp-source-root)
   securityContext:
     capabilities:
      add:
      - "SETFCAP"
   command:
     - /bin/bash
   args:
     - -c
     - |
      set -euo pipefail
      # Parse parameters
     # ...
     # That's the separator between the shell script and its args
     - --
     - --context
     - $(params.shp-source-context)
     - --dockerfile
     - $(build.dockerfile)
     - --image
     - $(params.shp-output-image)
     - --build-args
     - $(params.build-args[*])
     - --registries-block
     - $(params.registries-block[*])
     - --registries-insecure
     - $(params.registries-insecure[*])
     - --registries-search
     - $(params.registries-search[*])
   resources:
     limits:
      cpu: 250m
      memory: 65Mi
     requests:
      cpu: 250m
      memory: 65Mi
 parameters:
```

```
- name: build-args
   description: "The values for the args in the Dockerfile. Values must be in the format
KEY=VALUE."
   type: array
   defaults: []
  # ...
```
#### <span id="page-20-0"></span>2.3.1.2. Buildah strategy with medium limit

Define the **spec.steps[].resources** field with a medium resource limit for the **buildah** strategy, as shown in the following example:

#### Example: **buildah** strategy with medium limit

```
apiVersion: shipwright.io/v1beta1
kind: ClusterBuildStrategy
metadata:
 name: buildah-medium
spec:
 steps:
  - name: build-and-push
   image: quay.io/containers/buildah:v1.31.0
   workingDir: $(params.shp-source-root)
   securityContext:
     capabilities:
      add:
      - "SETFCAP"
   command:
     - /bin/bash
   args:
     - -c
     - |
      set -euo pipefail
      # Parse parameters
     # ...
     # That's the separator between the shell script and its args
     - --
     - --context
     - $(params.shp-source-context)
     - --dockerfile
     - $(build.dockerfile)
     - --image
     - $(params.shp-output-image)
     - --build-args
     - $(params.build-args[*])
     - --registries-block
     - $(params.registries-block[*])
     - --registries-insecure
     - $(params.registries-insecure[*])
     - --registries-search
     - $(params.registries-search[*])
   resources:
     limits:
      cpu: 500m
      memory: 1Gi
```

```
requests:
      cpu: 500m
      memory: 1Gi
 parameters:
  - name: build-args
   description: "The values for the args in the Dockerfile. Values must be in the format
KEY=VALUE."
   type: array
   defaults: []
  # ...
```
After configuring the resource definition for a strategy, you must reference the strategy in your **Build** CR, as shown in the following example:

```
apiVersion: shipwright.io/v1beta1
kind: Build
metadata:
 name: buildah-medium
spec:
 source:
  git:
   url: https://github.com/shipwright-io/sample-go
  contextDir: docker-build
 strategy:
  name: buildah-medium
  kind: ClusterBuildStrategy
 # ...
```
#### <span id="page-21-0"></span>2.3.2. Resource management in Tekton pipelines

The build controller works with the Tekton pipeline controller so that it can schedule pods for executing the strategy steps. At runtime, the build controller creates a Tekton **TaskRun** resource, and the **TaskRun** resource creates a new pod in the specific namespace. This pod then sequentially executes all of the strategy steps to build an image.

# <span id="page-21-1"></span>2.4. ANNOTATIONS DEFINITION

You can define annotations for a build strategy or a cluster build strategy like for any other Kubernetes object. The build strategy first propagates annotations to the **TaskRun** resource. Then, Tekton propagates them to the pod.

You can use annotations for the following purposes:

- To limit the network bandwidth the pod is allowed to use, the **kubernetes.io/ingressbandwidth** and **kubernetes.io/egress-bandwidth** annotations are defined in the Kubernetes network traffic shaping feature.
- To define the AppArmor profile of a container, the **container.apparmor.security.beta.kubernetes.io/<container\_name>** annotation is used.

The following example shows the usage of annotations in a build strategy:

apiVersion: shipwright.io/v1beta1 kind: ClusterBuildStrategy

```
metadata:
 name: <cluster_build_strategy_name>
 annotations:
  container.apparmor.security.beta.kubernetes.io/step-build-and-push: unconfined
  container.seccomp.security.alpha.kubernetes.io/step-build-and-push: unconfined
spec:
 # ...
```
The following annotations are not propagated:

- **kubectl.kubernetes.io/last-applied-configuration**
- **clusterbuildstrategy.shipwright.io/\***
- **buildstrategy.shipwright.io/\***
- **build.shipwright.io/\***
- **buildrun.shipwright.io/\***

A strategy administrator can further restrict the usage of annotations by using policy engines.

# <span id="page-22-0"></span>2.5. SECURE REFERENCING OF STRING PARAMETERS

String parameters are used when you define environment variables, arguments, or images in a **BuildStrategy** or **ClusterBuildStrategy** custom resource (CR). In your build strategy steps, you can reference string parameters by using the **\$(params.your-parameter-name)** syntax.

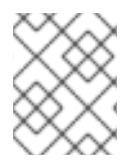

#### **NOTE**

You can also reference system parameters and strategy parameters by using the **\$(params.your-parameter-name)** syntax in your build strategy steps.

In the pod, all **\$(params.your-parameter-name)** variables are replaced by actual strings. However, you must pay attention when you reference a string parameter in an argument by using an inline script. For example, to securely pass a parameter value into an argument defined with a script, you can choose one of the following approaches:

- Use environment variables
- Use arguments

#### Example: Referencing a string parameter into an environment variable

You can pass the string parameter into an environment variable, instead of directly using it inside the script. By using quoting around the environment variable, you can avoid the command injection vulnerability. You can use this approach for strategies, such as **buildah**. The following example uses an environment variable inside the script to reference a string parameter:

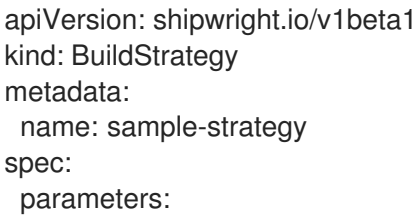

```
- name: sample-parameter
  description: A sample parameter
  type: string
steps:
 - name: sample-step
  env:
   - name: PARAM_SAMPLE_PARAMETER
    value: $(params.sample-parameter)
  command:
   - /bin/bash
  args:
   - -c
   - |
    set -euo pipefail
    some-tool --sample-argument "${PARAM_SAMPLE_PARAMETER}"
```
#### Example: Referencing a string parameter into an argument

You can pass the string parameter into an argument defined within your script. Appropriate shell quoting guards against command injection. You can use this approach for strategies, such as **buildah**. The following example uses an argument defined within your script to reference a string parameter:

```
apiVersion: shipwright.io/v1beta1
kind: BuildStrategy
metadata:
 name: sample-strategy
spec:
 parameters:
  - name: sample-parameter
   description: A sample parameter
   type: string
 steps:
  - name: sample-step
   command:
    - /bin/bash
   args:
    - -c
    - |
     set -euo pipefail
      SAMPLE_PARAMETER="$1"
      some-tool --sample-argument "${SAMPLE_PARAMETER}"
     - --
    - $(params.sample-parameter)
```
# <span id="page-23-0"></span>2.6. SYSTEM RESULTS DEFINITION

You can store the size and digest of the image that is created by your build strategy to a set of result files. You can also store error details for debugging purposes when a **BuildRun** resource fails. You can define the following result parameters in your **BuildStrategy** or **ClusterBuildStrategy** CR:

#### Table 2.3. Result parameters

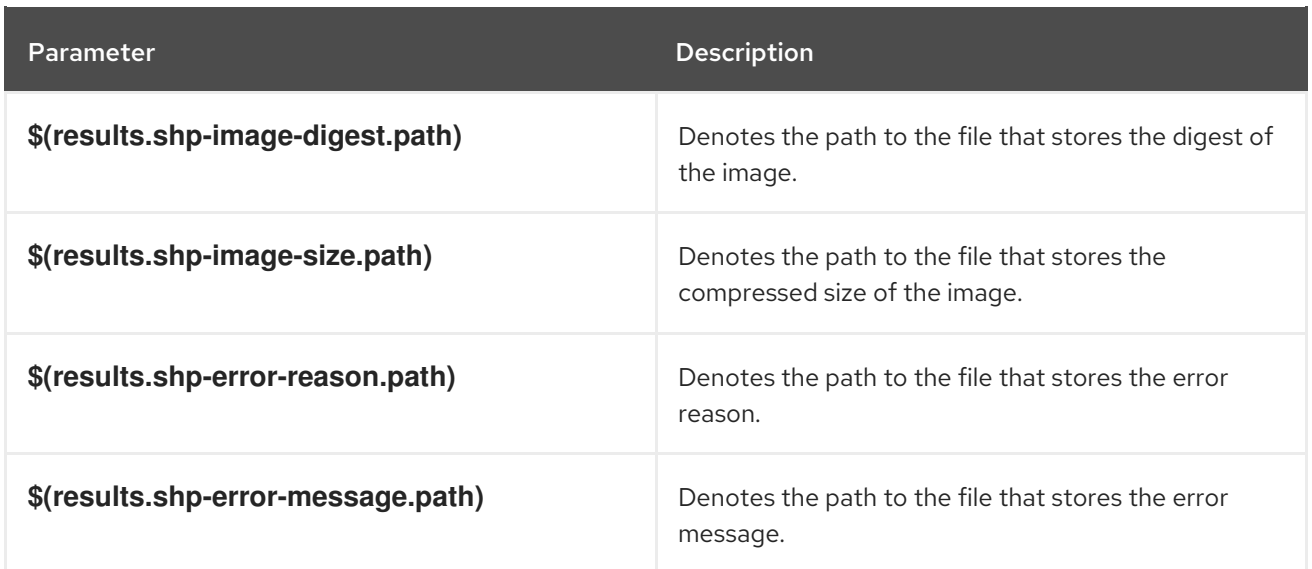

The following example shows the size and digest of the image in the **.status.output** field of the **BuildRun** CR:

```
apiVersion: shipwright.io/v1beta1
kind: BuildRun
# ...
status:
# ...
 output:
  digest: sha256:07626e3c7fdd28d5328a8d6df8d29cd3da760c7f5e2070b534f9b880ed093a53
  size: 1989004
 # ...
```
The following example shows the error reason and message in the **.status.failureDetails** field of the **BuildRun** CR:

```
apiVersion: shipwright.io/v1beta1
kind: BuildRun
# ...
status:
 # ...
 failureDetails:
  location:
   container: step-source-default
   pod: baran-build-buildrun-gzmv5-b7wbf-pod-bbpqr
  message: The source repository does not exist, or you have insufficient permission
   to access it.
  reason: GitRemotePrivate
```
# <span id="page-24-0"></span>2.7. VOLUMES AND VOLUME MOUNTS DEFINITION

A build strategy includes the definition of volumes and volume mounts. The volumes defined in a build strategy support all of the usual **volumeSource** types. The build steps refer to the volumes by creating a volume mount.

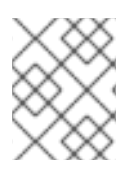

## **NOTE**

The volume mount defined in build steps allows you to access volumes defined in a **BuildStrategy**, **Build** or **BuildRun** resource.

Volumes in build strategy use an **overridable** boolean flag, which is set to **false** by default. If a **Build** or **BuildRun** resource tries to override the volumes defined in a **BuildStrategy** resource, it will fail because the default value of the **overridable** flag is **false**.

The following example shows a **BuildStrategy** resource that defines the **volumes** and **volumeMounts** fields:

```
apiVersion: shipwright.io/v1beta1
kind: BuildStrategy
metadata:
 name: buildah
spec:
 steps:
  - name: build
   image: quay.io/containers/buildah:v1.23.3
   # ...
   volumeMounts:
    - name: varlibcontainers
      mountPath: /var/lib/containers
 volumes:
  - name: varlibcontainers
   overridable: true
   emptyDir: {}
```
# CHAPTER 3. CONFIGURING BUILD RUNS

<span id="page-26-0"></span>In a **BuildRun** custom resource (CR), you can define the build reference, build specification, parameter values, service account, output, retention parameters, and volumes to configure a build run. A **BuildRun** resource is available for use within a namespace.

For configuring a build run, create a **BuildRun** resource YAML file and apply it to the OpenShift Container Platform cluster.

# <span id="page-26-1"></span>3.1. CONFIGURABLE FIELDS IN BUILD RUN

You can use the following fields in your **BuildRun** custom resource (CR):

#### Table 3.1. Fields in the**BuildRun** CR

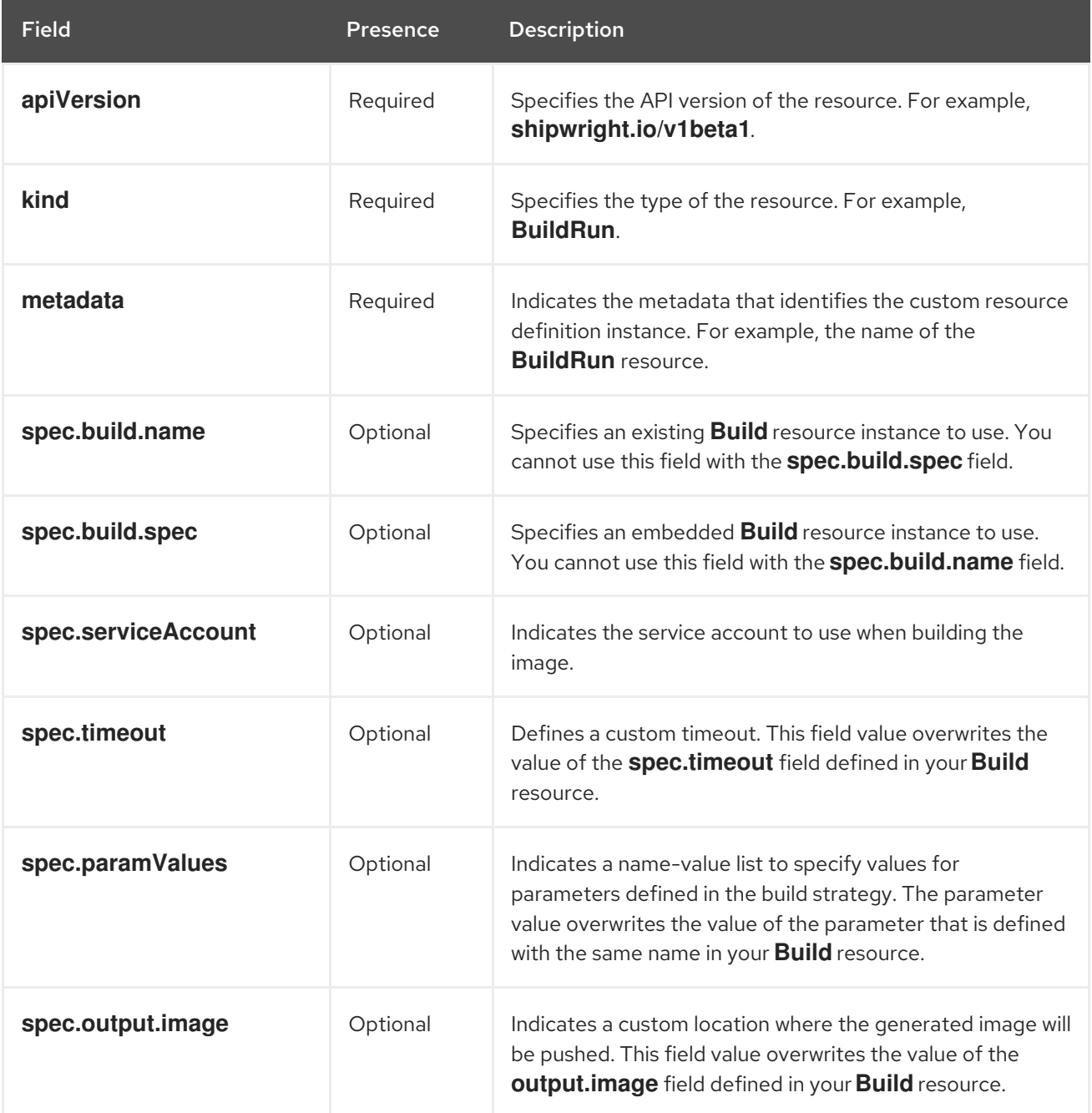

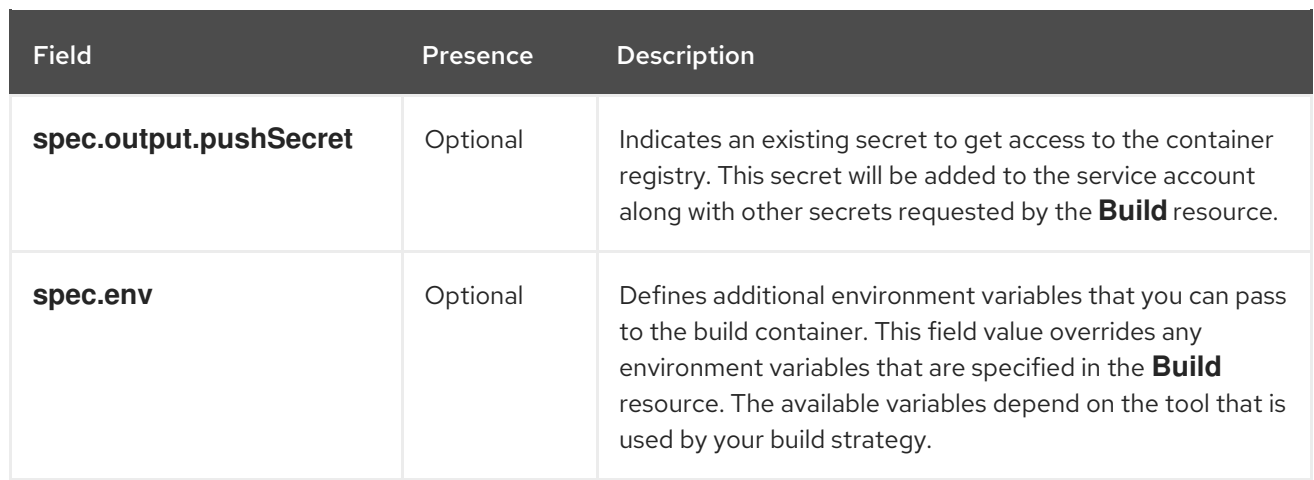

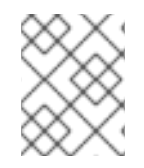

#### **NOTE**

You cannot use the **spec.build.name** and **spec.build.spec** fields together in the same CR because they are mutually exclusive.

# <span id="page-27-0"></span>3.2. BUILD REFERENCE DEFINITION

You can configure the **spec.build.name** field in your **BuildRun** resource to reference a **Build** resource that indicates an image to build. The following example shows a **BuildRun** CR that configures the **spec.build.name** field:

```
apiVersion: shipwright.io/v1beta1
kind: BuildRun
metadata:
 name: buildah-buildrun
spec:
 build:
  name: buildah-build
```
# <span id="page-27-1"></span>3.3. BUILD SPECIFICATION DEFINITION

You can embed a complete build specification into your **BuildRun** resource using the **spec.build.spec** field. By embedding specifications, you can build an image without creating and maintaining a dedicated **Build** custom resource. The following example shows a **BuildRun** CR that configures the **spec.build.spec** field:

```
apiVersion: shipwright.io/v1beta1
kind: BuildRun
metadata:
 name: standalone-buildrun
spec:
 build:
  spec:
   source:
     git:
      url: https://github.com/shipwright-io/sample-go.git
     contextDir: source-build
   strategy:
     kind: ClusterBuildStrategy
```
name: buildah output: image: <path\_to\_image>

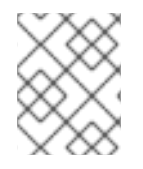

#### **NOTE**

You cannot use the **spec.build.name** and **spec.build.spec** fields together in the same CR because they are mutually exclusive.

# <span id="page-28-0"></span>3.4. PARAMETER VALUES DEFINITION FOR A BUILD RUN

You can specify values for the build strategy parameters in your **BuildRun** CR. If you have provided a value for a parameter that is also defined in the **Build** resource with the same name, then the value defined in the **BuildRun** resource takes priority.

In the following example, the value of the **cache** parameter in the **BuildRun** resource overrides the value of the **cache** parameter, which is defined in the **Build** resource:

```
apiVersion: shipwright.io/v1beta1
kind: Build
metadata:
 name: <your_build>
 namespace: <your_namespace>
spec:
 paramValues:
 - name: cache
  value: disabled
 strategy:
  name: <your_strategy>
  kind: ClusterBuildStrategy
 source:
 # ...
 output:
 # ...
apiVersion: shipwright.io/v1beta1
kind: BuildRun
metadata:
 name: <your_buildrun>
 namespace: <your_namespace>
spec:
 build:
  name: <your_build>
 paramValues:
 - name: cache
  value: registry
```
# <span id="page-28-1"></span>3.5. SERVICE ACCOUNT DEFINITION

You can define a service account in your **BuildRun** resource. The service account hosts all secrets referenced in your **Build** resource, as shown in the following example:

apiVersion: shipwright.io/v1beta1

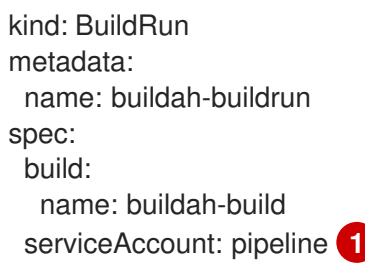

[1](#page-29-2) You can also set the value of the **spec.serviceAccount** field to **".generate"** to generate the service account during runtime. The name of the generated service account corresponds with the name of the **BuildRun** resource.

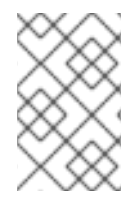

#### <span id="page-29-2"></span>**NOTE**

When you do not define the service account, the **BuildRun** resource uses the **pipeline** service account if it exists in the namespace. Otherwise, the **BuildRun** resource uses the **default** service account.

# <span id="page-29-0"></span>3.6. RETENTION PARAMETERS DEFINITION FOR A BUILD RUN

You can specify the duration for which a completed build run can exist in your **BuildRun** resource. Retention parameters provide a way to clean your **BuildRun** instances automatically. You can set the value of the following retention parameters in your **BuildRun** CR:

- **retention.ttlAfterFailed**: Specifies the duration for which a failed build run can exist
- **retention.ttlAfterSucceeded**: Specifies the duration for which a successful build run can exist

The following example shows how to define retention parameters in your **BuildRun** CR:

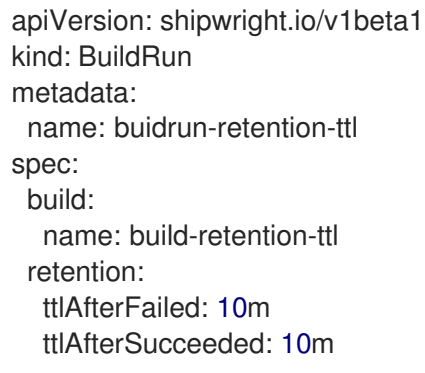

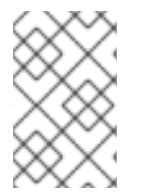

#### **NOTE**

If you have defined a retention parameter in both **BuildRun** and **Build** CRs, the value defined in the **BuildRun** CR overrides the value of the retention parameter defined in the **Build** CR.

# <span id="page-29-1"></span>3.7. VOLUMES DEFINITION FOR A BUILD RUN

You can define volumes in your **BuildRun** CR. The defined volumes override the volumes specified in the **BuildStrategy** resource. If a volume is not overridden, then the build run fails.

In case the **Build** and **BuildRun** resources override the same volume, the volume defined in the **BuildRun** resource is used for overriding.

The following example shows a **BuildRun** CR that uses the **volumes** field:

```
apiVersion: shipwright.io/v1beta1
kind: BuildRun
metadata:
 name: <br/> <br/>buildrun_name>
spec:
 build:
  name: <br/> <br/> <br/> <br/> <br/>name>
 volumes:
  - name: <volume_name>
    configMap:
     name: < configmap_name>
```
### <span id="page-30-0"></span>3.8. ENVIRONMENT VARIABLES DEFINITION

You can use environment variables in your **BuildRun** CR based on your needs. The following example shows how to define environment variables:

#### Example: Defining a **BuildRun** resource with environment variables

```
apiVersion: shipwright.io/v1beta1
kind: BuildRun
metadata:
 name: buildah-buildrun
spec:
build:
  name: buildah-build
 env:
  - name: <example_var_1>
   value: "<example_value_1>"
  - name: <example_var_2>
   value: "<example_value_2>"
```
The following example shows a **BuildRun** resource that uses the Kubernetes downward API to expose a pod as an environment variable:

#### Example: Defining a **BuildRun** resource to expose a pod as an environment variable

```
apiVersion: shipwright.io/v1beta1
kind: BuildRun
metadata:
 name: buildah-buildrun
spec:
 build:
  name: buildah-build
 env:
  - name: <pod_name>
   valueFrom:
    fieldRef:
      fieldPath: metadata.name
```
The following example shows a **BuildRun** resource that uses the Kubernetes downward API to expose a container as an environment variable:

#### Example: Defining a **BuildRun** resource to expose a container as an environment variable

```
apiVersion: shipwright.io/v1beta1
kind: BuildRun
metadata:
 name: buildah-buildrun
spec:
 build:
  name: buildah-build
 env:
  - name: MEMORY_LIMIT
   valueFrom:
    resourceFieldRef:
     containerName: <my_container>
      resource: limits.memory
```
# <span id="page-31-0"></span>3.9. BUILD RUN STATUS

The **BuildRun** resource updates whenever the image building status changes, as shown in the following examples:

#### Example: BuildRun with Unknown status

\$ oc get buildrun buildah-buildrun-mp99r NAME SUCCEEDED REASON STARTTIME COMPLETIONTIME buildah-buildrun-mp99r Unknown Unknown 1s

#### Example: BuildRun with True status

\$ oc get buildrun buildah-buildrun-mp99r NAME SUCCEEDED REASON STARTTIME COMPLETIONTIME buildah-buildrun-mp99r True Succeeded 29m 20m

A **BuildRun** resource stores the status-related information in the **status.conditions** field. For example, a condition with the type **Succeeded** indicates that resources have successfully completed their operation. The **status.conditions** field includes significant information like status, reason, and message for the **BuildRun** resource.

#### <span id="page-31-1"></span>3.9.1. Build run statuses description

A **BuildRun** custom resource (CR) can have different statuses during the image building process. The following table covers the different statuses of a build run:

Table 3.2. Statuses of a build run

| <b>Status</b>  | Cause   | Description                                                        |
|----------------|---------|--------------------------------------------------------------------|
| <b>Unknown</b> | Pending | The <b>BuildRun</b> resource waits for a pod in status<br>Pending. |

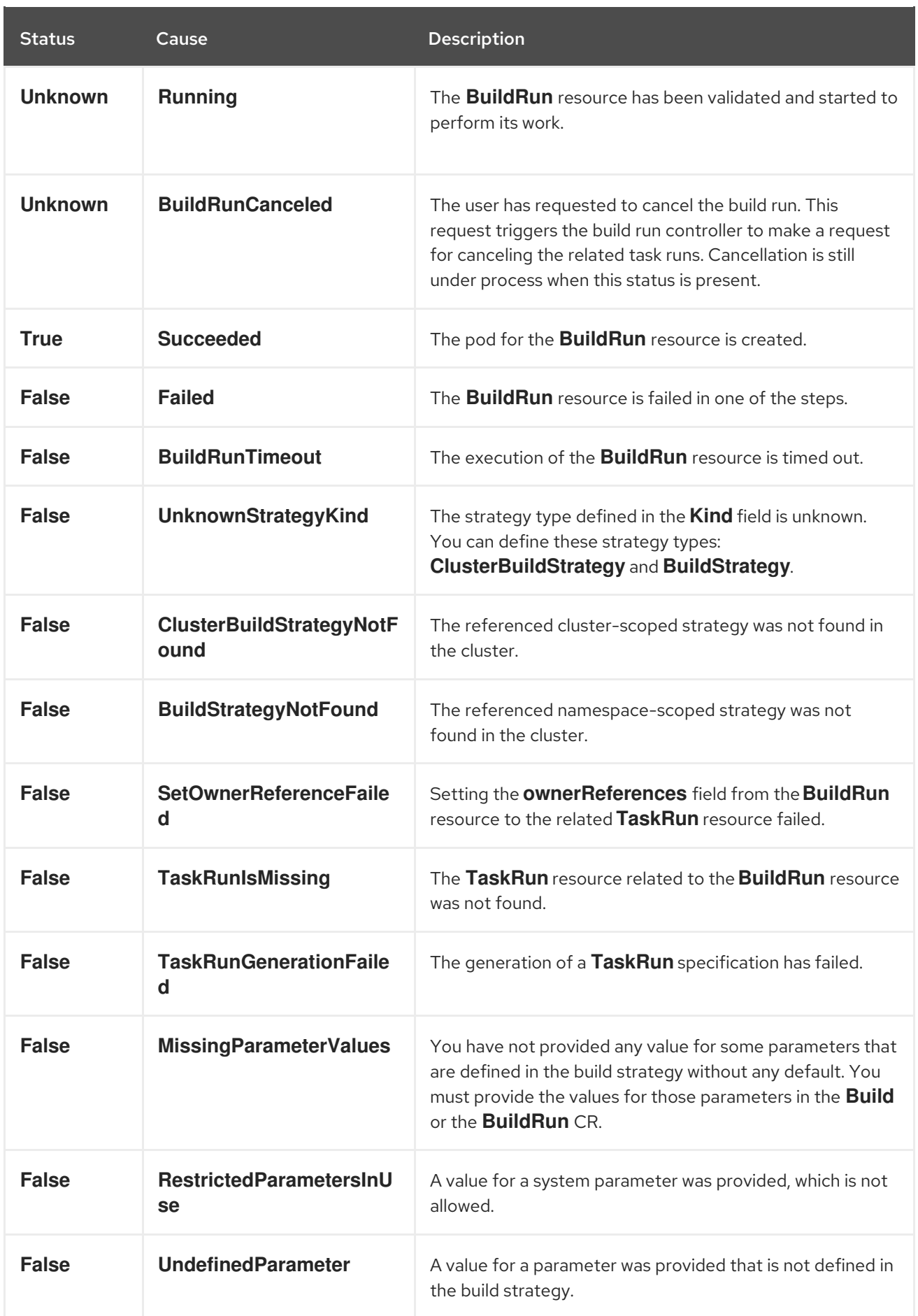

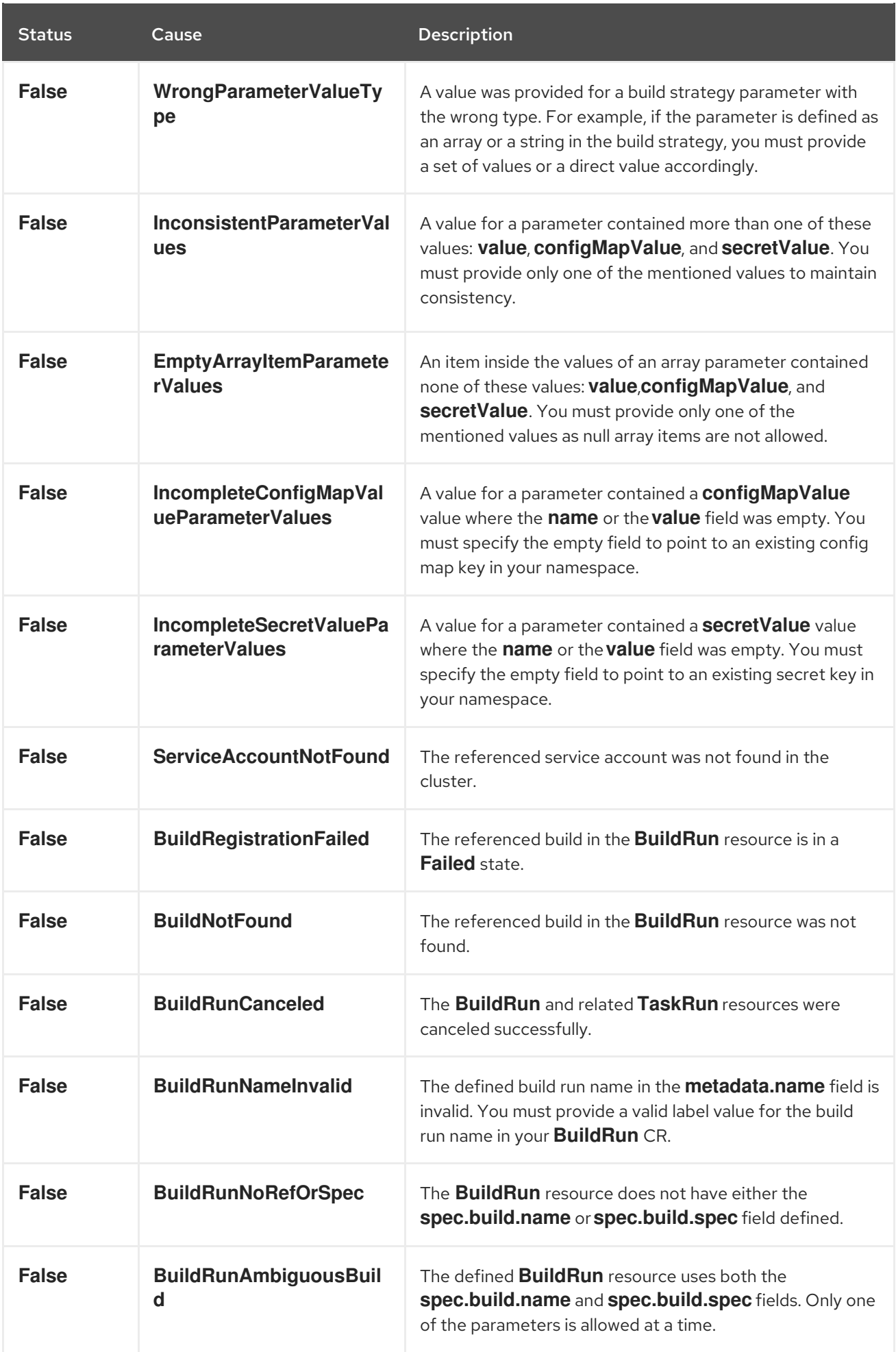

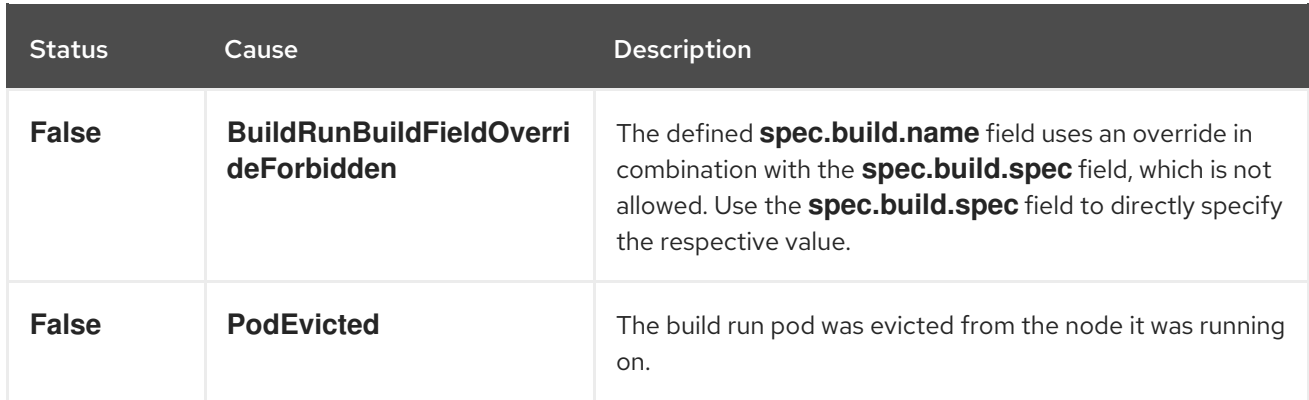

### <span id="page-34-0"></span>3.9.2. Failed build runs

When a build run fails, you can check the **status.failureDetails** field in your **BuildRun** CR to identify the exact point where the failure happened in the pod or container. The **status.failureDetails** field includes an error message and a reason for the failure. You only see the message and reason for failure if they are defined in your build strategy.

The following example shows a failed build run:

```
# ...
status:
 # ...
 failureDetails:
  location:
   container: step-source-default
   pod: baran-build-buildrun-gzmv5-b7wbf-pod-bbpqr
  message: The source repository does not exist, or you have insufficient permission
   to access it.
  reason: GitRemotePrivate
```
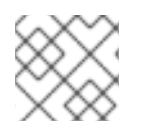

#### **NOTE**

The **status.failureDetails** field also provides error details for all operations related to Git.

#### <span id="page-34-1"></span>3.9.3. Step results in build run status

After a **BuildRun** resource completes its execution, the **.status** field contains the **.status.taskResults** result emitted from the steps generated by the build run controller. The result includes the image digest or the commit SHA of the source code that is used for building the image. In a **BuildRun** resource, the **.status.sources** field contains the result from the execution of source steps and the **.status.output** field contains the result from the execution of output steps.

The following example shows a **BuildRun** resource with step results for a Git source:

#### Example: A **BuildRun** resource with step results for a Git source

*# ...* status: buildSpec: *# ...* output: digest: sha256:07626e3c7fdd28d5328a8d6df8d29cd3da760c7f5e2070b534f9b880ed093a53

```
size: 1989004
sources:
- name: default
 git:
  commitAuthor: xxx xxxxxx
  commitSha: f25822b85021d02059c9ac8a211ef3804ea8fdde
  branchName: main
```
The following example shows a **BuildRun** resource with step results for a local source code:

#### Example: A **BuildRun** resource with step results for a local source code

```
# ...
status:
 buildSpec:
  # ...
 output:
  digest: sha256:07626e3c7fdd28d5328a8d6df8d29cd3da760c7f5e2070b534f9b880ed093a53
  size: 1989004
 sources:
 - name: default
  bundle:
   digest: sha256:0f5e2070b534f9b880ed093a537626e3c7fdd28d5328a8d6df8d29cd3da760c7
```
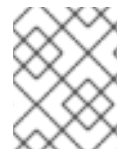

#### **NOTE**

You get to see the digest and size of the output image only if it is defined in your build strategy.

### <span id="page-35-0"></span>3.9.4. Build snapshot

For each build run reconciliation, the **buildSpec** field in the status of the **BuildRun** resource updates if an existing task run is part of that build run.

During this update, a **Build** resource snapshot generates and embeds into the **status.buildSpec** field of the **BuildRun** resource. Due to this, the **buildSpec** field contains an exact copy of the original **Build** specification, which was used to execute a particular image build. By using the build snapshot, you can see the original **Build** resource configuration.

# <span id="page-35-1"></span>3.10. RELATIONSHIP OF BUILD RUN WITH TEKTON TASKS

The **BuildRun** resource delegates the task of image construction to the Tekton **TaskRun** resource, which runs all steps until either the completion of the task, or a failure occurs in the task.

During the build run reconciliation, the build run controller generates a new **TaskRun** resource. The controller embeds the required steps for a build run execution in the **TaskRun** resource. The embedded steps are defined in your build strategy.

# <span id="page-35-2"></span>3.11. BUILD RUN CANCELLATION

You can cancel an active **BuildRun** instance by setting its state to **BuildRunCanceled**. When you cancel a **BuildRun** instance, the underlying **TaskRun** resource is also marked as canceled.

The following example shows a canceled build run for a **BuildRun** resource:

```
apiVersion: shipwright.io/v1beta1
kind: BuildRun
metadata:
 name: buildah-buildrun
spec:
 # [...]
 state: "BuildRunCanceled"
```
# <span id="page-36-0"></span>3.12. AUTOMATIC BUILD RUN DELETION

To automatically delete a build run, you can add the following retention parameters in the **build** or **buildrun** specification:

- **buildrun** TTL parameters: Ensures that build runs only exist for a defined duration of time after completion.
	- **buildrun.spec.retention.ttlAfterFailed**: The build run is deleted if the specified time has passed and the build run has failed.
	- **buildrun.spec.retention.ttlAfterSucceeded**: The build run is deleted if the specified time has passed and the build run has succeeded.
- **build** TTL parameters: Ensures that build runs for a build only exist for a defined duration of time after completion.
	- **build.spec.retention.ttlAfterFailed**: The build run is deleted if the specified time has passed and the build run has failed for the build.
	- **build.spec.retention.ttlAfterSucceeded**: The build run is deleted if the specified time has passed and the build run has succeeded for the build.
- **build** limit parameters: Ensures that only a limited number of succeeded or failed build runs can exist for a build.
	- **build.spec.retention.succeededLimit**: Defines the number of succeeded build runs that can exist for the build.
	- **build.spec.retention.failedLimit**: Defines the number of failed build runs that can exist for the build.